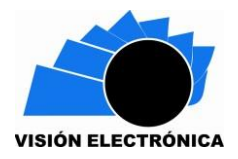

# **DISEÑO E IMPLEMENTACIÓN DE UNA INTERFAZ GRÁFICA DE VISUALIZACIÓN PERSONALIZADA PARA UNA CLASIFICADORA DE PIEZAS GEOMÉTRICAS DEL GRUPO DE INVESTIGACIÓN INTEGRA.**

# **IMPLEMENTATION AND DESIGN OF A CUSTOMIZED GRAPHIC VISUALIZATION INTERFACE FOR A GEOMETRIC PARTS CLASSIFIER OF THE INVESTIGATION GROUP INTEGRA.**

**Cristian Andrés Herrán Chaparro Cristian Andrés Álvarez Monroy**. \*\* **Jorge Eduardo Porras** \*\*\*

**Resumen***:* A lo largo del siguiente documento se llevara a cabo un análisis técnico-practico, a fin de desarrollar un sistema capaz de realizar un proceso industrial implementando un servidor local; Iniciamos adecuando el proyecto de "DISEÑO E IMPLEMENTACIÓN DE UNA LÍNEA DE PRODUCCIÓN ADAPTADA AL BRAZO NEUMATICO FESTO PARA GRUPO DE INVESTIGACIÓN INTEGRA" [1], este es un prototipo de línea de producción el cual realiza una clasificación e identificación de piezas metálicas, mediante algoritmos de análisis de imagen. Modificamos el algoritmo de control y clasificación previo en la máquina, complementándolo con la conexión a una base de datos local alojada en un servidor web, permitiéndome la carga del valor de los sensores y demás eventos, así como descarga y ejecución del estado de los actuadores.

Con el objetivo de poder controlar la maquina a gusto se desarrolló 2 interfaces gráficas, una para PC y otra para dispositivos Android, se interconecto estas interfaces al servidor web local

 Tecnólogo en electrónica. Universidad Distrital Francisco José de caldas Grupo de investigación Integra (Participante)[:caherranc@correo.udistrital.edu.co](mailto:caherranc@correo.udistrital.edu.co)

Tecnólogo en electrónica. Universidad Distrital Francisco José de caldas Grupo de investigación Integra (Participante)[:craalvarezm@correo.udistrital.edu.co](mailto:caherranc@correo.udistrital.edu.co)

Magister en ingeniería de software Universidad Internacional de La Rioja, Especialización en automatización. Universidad Distrital Francisco José de caldas, Ingeniero Electrónico Universidad Distrital Francisco José de caldas Grupo de investigación Íntegra: [jeporrasb@hotmail.com](mailto:jeporrasb@hotmail.com)

logrando tener acceso a las bases de datos facilitando la manipulación y lectura del valor de los sensores, actuadores y demás eventos del mecanismo, adicionalmente se estructuro un sistema de seguridad basado en gestión de usuario, verificación de datos por medio de correo electrónico, registro y soporte en una pagina web.

Con la implementación de esta red mejoraremos la tecnología ya existente reemplazándola por sistemas interconectados, demostrando a las empresas que pueden mejorar su productividad ahorrando tiempo y dinero en sus procesos, convirtiéndolas en compañías inteligentes para el futuro.

**Palabras clave**: Servidor, Interfaz (HMI), Clasificar, Control, Base de datos.

**Abstract:** Throughout the following document a technical-practical analysis will be carried out, in order to develop a system capable of carrying out an industrial process by implementing a local server; We started adapting the project of "DESIGN AND IMPLEMENTATION OF A PRODUCTION LINE ADAPTED TO THE FESTO PNEUMATIC ARM FOR INTEGRA RESEARCH GROUP" [1], this is a production line prototype which performs a classification and identification of metal parts, using algorithms image analysis.

We modify the previous control and classification algorithm in the machine, complementing it with the connection to a local database hosted on a web server, allowing me to upload the value of the sensors and other events, as well as download and execute the status of the actuators.

In order to be able to control the machine at ease, 2 graphical interfaces were developed, one for PC and the other for Android devices, these interfaces were interconnected to the local web server, achieving access to the databases, facilitating the manipulation and reading of the value of the sensors, actuators and other events of the mechanism, additionally a security system was

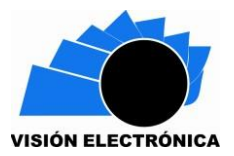

structured based on user management, data verification by email, registration and support on a web page.

With the implementation of this network, we will improve the existing technology, replacing it with interconnected systems, showing companies that they can improve their productivity by saving time and money in their processes, turning them into smart companies for the future. **Key Words:** Server, Interface (HMI), Classify, Control, Database.

#### **1. Introducción**

Para darle solución a los problemas de desarrollo que afronta la industria la cual busca adaptarse a las nuevas necesidades del mercado requerimos de la electrónica, la mecánica y los sistemas a finalidad de unificar los procesos e implementar una nueva automatización más independiente. La red de interfaz gráfica personalizada Human Machine Interface (HMI), representa la solución a dicha necesidad, ya que equipara diversas tecnologías con el propósito de mejorar los sistemas existentes.

Según la revista dinero para el año 2020 el grado de automatización en el sector industrial colombiano será entre el 25% al 30%, esto sigue siendo muy bajo e improductivo; de acuerdo con la firma consultora Manpower Group el 45% de los trabajos que actualmente ejercen las personas podrían ser reemplazados por la tecnología actual, así pues, algoritmos macros multifuncionales y programas que reemplacen tareas reiterativas serán los nuevos protagonistas [2]. Lo anterior debido a que dichos mecanismos podrían encargarse de solucionar tareas cotidianas tales como ingresar a aplicaciones empresariales, hacer cálculos, extraer información estructurada o incluso recopilar estadísticas, a estas virtudes se suman otras de igual relevancia como la disminución de tiempos en ciclos de procesos logrando alcanzar una mejora en los resultados esperados.

José Luis Villa, presidente de ISA Colombia afirma que la industria está afrontando nuevos retos los cuales nos ponen frente a la necesidad de incurrir a una nueva revolución en la tecnología de automatización como lo es la industria 4.0, por ello aconseja aprovechar este escenario para incidir positiva y rápidamente a la manufactura nacional; de no hacerlo nos veremos obligados a dar ventajas a otros países y vivir un nuevo receso en la industria por falta de competitividad [3]. Actualmente Colombia conserva una gran base industrial en el ámbito regional que con el tiempo según Villa lo ha convertido en un líder de automatización, así lo revela el crecimiento de productividad en sectores tales como el farmacéutico, petroquímicaplástico, alimentos y bebidas, los cuales son representantes claves a la hora de hablar de crecimiento.

Por lo tanto, el objetivo de este proyecto consistió en desarrollar una base de datos en MariaDB, esta se encarga de dar flujo de información a los distintos periféricos, así mismo se creó una página web en WordPress y se desarrolló una interfaz gráfica de visualización personalizada para PC diseñada en el entorno de programación gráfico NetBeans Java complementándola con una aplicación en Android Studio para dispositivos móviles. Todos los sensores se conectaron a una PSOC 5LP y mediante comunicación I2C se conectó a una RASPBERRY PI3 en la cual está alojado el servidor, el administrador phpMyAdmin y el gestor de base de datos de MariaDB.

#### **2. Desarrollo del tema**

Este artículo se centra en el diseño de una interfaz (HMI) desarrollada en varios entornos gráficos de programación implementando una infraestructura virtual, para el almacenamiento de datos y muestra de los eventos de la máquina. Con el objetivo de manejar la clasificadora de piezas geométricas de manera remota.

La red está representada de la siguiente manera:

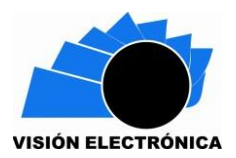

- 1. Desarrollo de la infraestructura virtual.
- 2. Implementación de la interfaz gráfica.
- 3. Estructura sensado y comunicación.

### **2.1 Desarrollo de la infraestructura virtual**

Se desarrolló una infraestructura virtual, la cual está soportada en una RASPBERRY, esta consiste en varias partes que al unificarlas nos generará un servidor que eventualmente nos dará servicio y flujo de información a las demás partes del sistema.

### **2.1.1 Generación de IP local estática**

Con el fin de poder facilitar la ejecución de los distintos procesos creados, se direccionó la IP local a una ubicación fija "192.168.0.22", esto se realizó mediante consola modificando los archivos de configuración de red inalámbrica.

#### **2.1.2 PHP**

PHP (acrónimo recursivo de PHP: Hypertext Preprocessor) es un lenguaje de código abierto muy popular especialmente adecuado para el desarrollo web y que puede ser incrustado en HTML [4].

#### **2.1.3 Servidor Web Apache**

Apache es un software especializado que ofrece servicios para servidores web, cerca del 50% de los sitios online del mundo se ejecutan con este tipo de servidor; Básicamente Apache responde a solicitudes creadas por un cliente es decir al tener una solicitud busca en los ficheros del servidor y da respuesta a la petición publicando en pantalla [5].

Este software es fiable, robusto muy flexible y de licencia libre, esto lo hace ideal a nuestro sistema utilizándolo en la arquitectura de la página web de WORDPRESS y en el administrador phpMyAdmin.

## **2.1.4 phpMyAdmin**

Básicamente phpMyAdmin es un software de código abierto desarrollado con PHP, tiene como objetivo permitirnos la administración de la base de datos de forma gráfica, facilitando la creación y modificación de tablas; adicionalmente permite la ejecución de sentencias SQL [6]. Su instalación en la RASPBERRY se realiza mediante la ejecución de esta línea de código en la consola (sudo apt-get install phpMyAdmin), inmediatamente buscará alguna base de datos presente y nos dará acceso a esta.

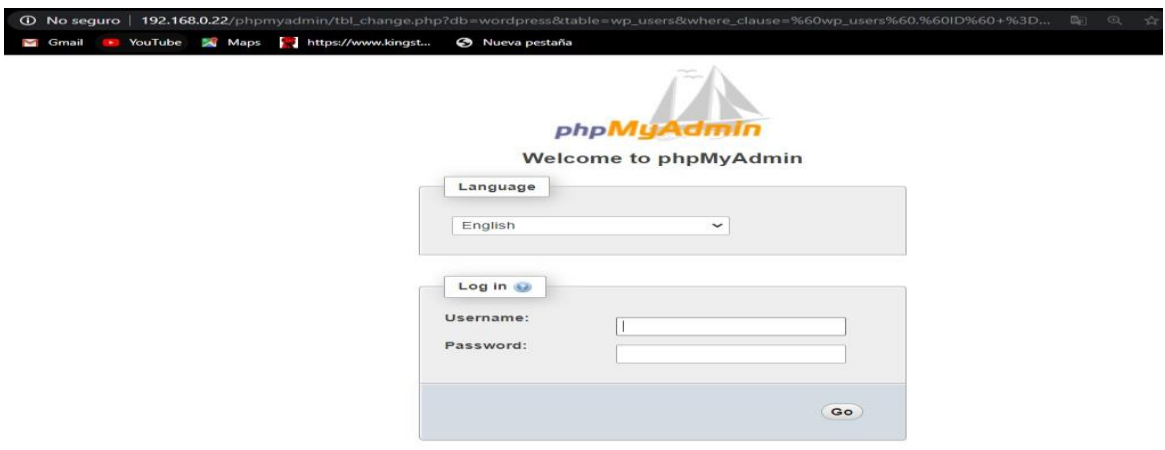

## **2.1.5 SQL**

**Figura 1. Ventana principal de phpMyAdmin**

Es un lenguaje de programación estándar e interactivo para el manejo de una base de datos relacional, con SQL podemos realizar diferentes operaciones para consultar o manipular datos desde phpMyAdmin o desde cualquier dispositivo a distancia que administre información de la

base [7].

Los comandos básicos para la consulta y modificación de los datos son los siguientes:

- INSERT: inserta filas en una tabla.
- SELECT: Muestra información sobre los datos almacenados en la base de datos. Dicha información puede pertenecer a una o varias tablas.
- UPDATE: Actualiza información de una tabla.
- DELETE: Borra filas de una tabla.

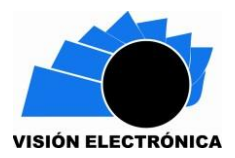

### **2.1.6 MariaDB**

Luego de analizar las ventajas dadas por los distintos gestores de bases de datos se preselecciono MariaDB y MySQL, finalmente nos decantamos por usar MariaDB por su fácil manejo a la hora de implementarlo.

MariaDB es un derivado de MySQL con licencia GPL (General Public Licence) desarrollado por Michael (Monty) Widenius —fundador de MySQL. básicamente es un gestor de base de datos, el cual contiene un gran conjunto de programas que permiten almacenar, y extraer información de una base de datos [8],[9].

## **2.1.7 RASPBERRY PI3**

Es una placa computacional de bajo costo su función es alojar la infraestructura virtual la cual como se mencionó anteriormente está desarrollada en phpMyAdmin.

Esta funciona mediante un sistema operativo llamado Raspbian OS esta se compone de una CPU Quad core de 1.2Ghz Broadcom BCM 2837 de 64 bits, 1GB de RAM, conexión Wireless LAN y Bluetooth. Cuenta con cuarenta pines GPIO, cuatro puertos USB 2.0, salida estéreo de cuatro polos, un puerto de video compuesto y una salida HDMI [10].

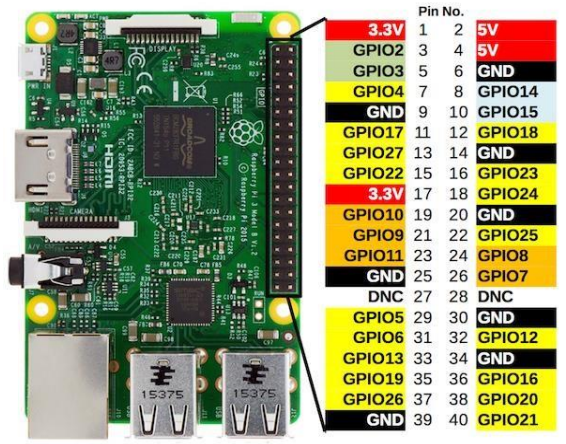

**Figura 2. RASPBERRY pi 3**

### **2.2 Implementación de la interfaz gráfica**

Este apartado fue vital para la ejecución del proyecto ya que aquí es donde realmente tendremos el control del proceso mediante el uso de programas gráficos de fácil acceso para el usuario, este se compone de:

#### **2.2.1 WordPress**

Es un sistema de gestión de contenidos (CMS) que permite crear y mantener un blog u otro tipo de web, este servicio necesita de un hosting o de un servidor para funcionar, para este proyecto se implementó con servidor web haciendo necesaria la instalación de PHP, MariaDB y apache2 Debian en la Raspberry [11]. Luego de la instalación de los softwares requeridos, WordPress se debió instalar y configurar editando ficheros y ejecutando líneas de comandos en consola. Se le concedieron todos los permisos y accesos a MariaDB y se creó una base de datos con el nombre 'WordPress', en ella se almaceno todos los archivos

correspondientes a la página web [12].

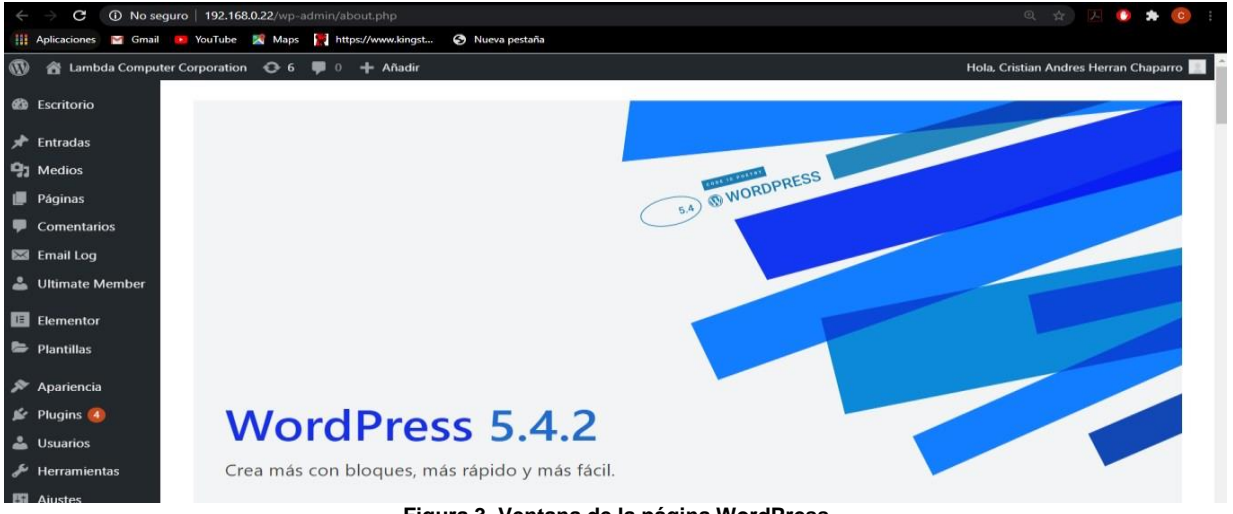

**Figura 3. Ventana de la página WordPress**

La imagen [3] nos muestra el panel de configuración de WordPress desde este lugar podremos crear nuestro sitio web de manera gráfica, utilizando distintos plugin que se instalaron en la página web.

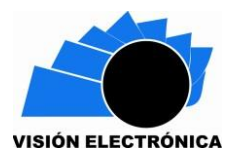

### **2.2.1.1 Elementor**

Elementor es un plugin que se descarga y se ejecuta en WordPress sobre el tema Astra, este software nos permite crear múltiples páginas y entradas de forma dinámica y gráfica es un software gratuito e intuitivo [13].

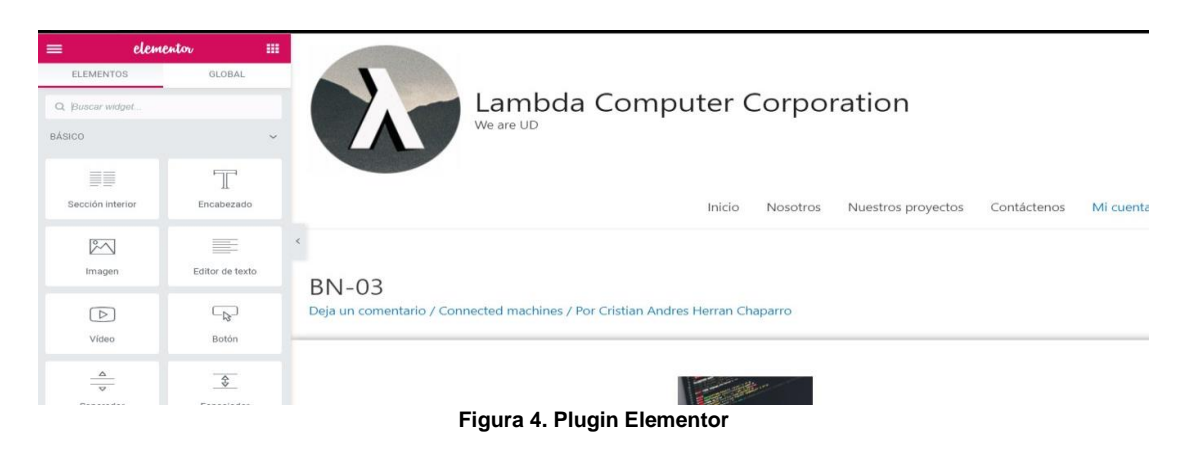

## **2.2.1.2 WP Mail SMTP**

Este plugin se instala y se ejecuta gratis en WordPress, nos permite obtener los servicios SMTP enviando correos desde el sitio web, normalmente WordPress puede enviar mensajes de forma automática gracias la función Php.mail() sin embargo este complemento suele generar fallas por ello se implementó este plugin.

### **2.2.1.2.1 Servicio de sensible**

El protocolo de red SMTP necesita de un servicio de correo electrónico, dado que no es posible pagar por los servicios empresariales de Microsoft o de Google se optó por una cuenta en sendinblue, esta nos permite enviar hasta 300 correo electrónicos en un día de forma gratuita. Para obtener todos sus servicios debemos crear una cuenta en su página web con nuestro correo electrónico personal. Debemos direccionar el servicio de sendinblue a nuestra página web local o pública, estableciendo datos importantes como nombre de la organización y propietario.

## **2.2.1.2.2 Email log**

Email log es un complemento necesario para WP mail SMTP, es utilizado para inspeccionar el flujo de correos en la página web, nos permite verificar si un Email fue enviado de forma correcta o por lo contrario falló su envío.

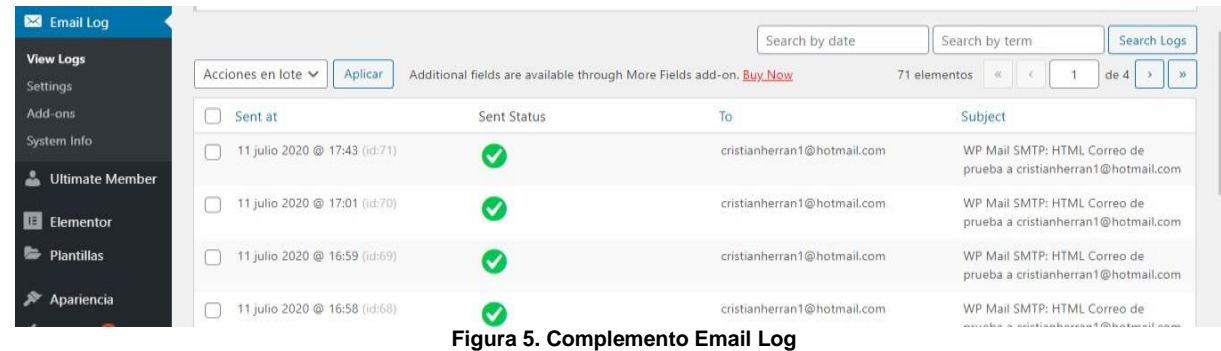

#### **2.2.1.3 Ultimate Member**

Este plugin es considerado uno de los más eficientes y óptimos, nos da la posibilidad de ejecutar un control de usuario en la página web, este software se conecta con WordPress y con MariaDB los usuarios nuevos y las actualizaciones se guardan en la base de datos automáticamente, adicionalmente nos permite generar verificación de identidad por medio de email.

### **2.2.1.4 Configuración de plugin y accesibilidad**

Todos los plugin instalados se modificaron de acuerdo a la necesidad buscada. los complementos son software independiente, sin embargo, se lograron unificar de forma dinámica. Elementor se adaptó a todas las páginas web creadas, adicionalmente se fusionó a Ultimate Member y a WP mail SMTP, gracias al desarrollo propio de una interfaz de registro e inicio de sesión, la cual gestiona el control de usuario y envío de correos electrónicos al Email personal dado por el usuario y al del administrador.

#### **2.2.1.5 No-IP**

No-IP es un servicio de DNS dinámico utilizado en la implementación de sitios web públicos, gracias a este software en línea podemos redireccionar un dominio a nuestra dirección IP

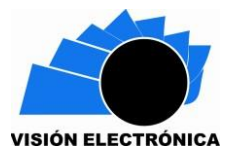

pública; Dado que la dirección WAN cambia constantemente se hace necesario instalar un complemento en la Raspberry, el cual actualiza de manera automática la dirección IP pública en la configuración online de NO-IP, su configuración es la siguiente:

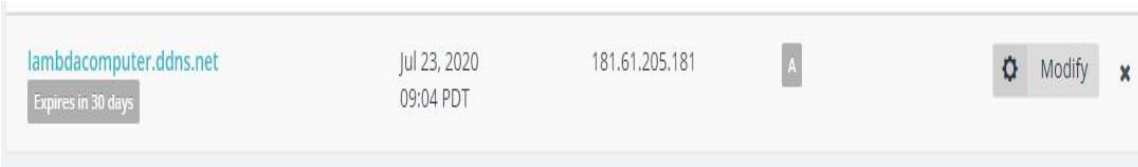

**Figura 6. Servicio No-IP**

Vale aclarar que para poder lograr publicar la página web se necesita configurar el reenvío de puertos del router a la dirección local de la Raspberry y al puerto 80 encargado de la

configuración HTTP://.

## **2.2.1.6 Port forward- Reenvió de puertos**

No todos los routers son iguales, es más el reenvío de puertos en algunos está deshabilitado o no funciona sin embargo para poder poner online la página web se debió buscar varios modelos.

La siguiente es la configuración con un router Coship de claro:

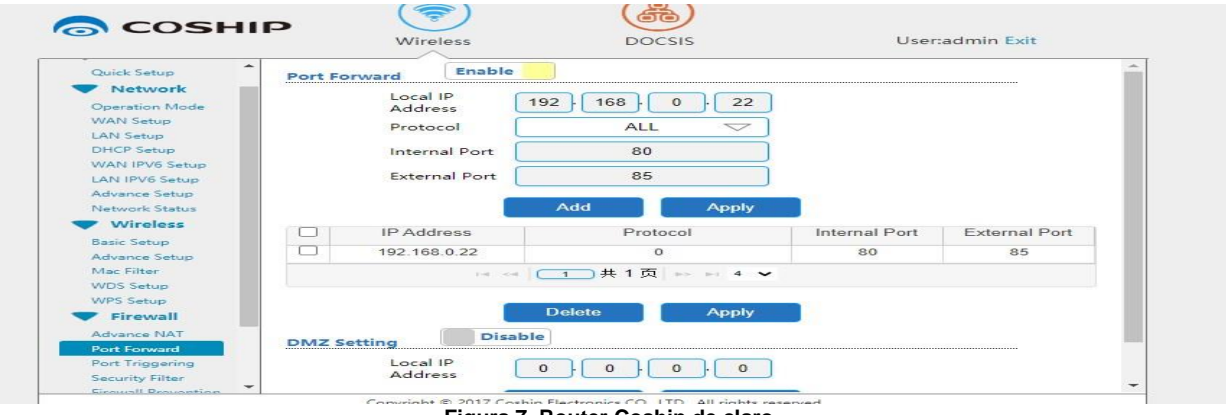

**Figura 7. Router Coship de claro**

Se reenvía a la dirección local 192.168.0.22 del puerto externo 85 al interno 80. Completando

la configuración se podrá acceder a la página desde el dominio

http://lambdacomputer.ddns.net

### **2.2.2 Apache NetBeans**

Apache NetBeans es un entorno de desarrollo integrado libre funciona con Java en este programa podemos diseñar nuestras aplicaciones personalizadas obteniendo resultados de muy alta calidad gracias a la facilidad y versatilidad proporcionada por el software de programación.

Se Adicionaron librerías con las cuales se ejecutaron características adicionales que no incorpora NetBeans ni Android studio [14].

## **2.2.2.1 Timing Framework y edisonCorSX**

Son librerías encargadas de dar el efecto de transparencia y la barra de carga en la pantalla inicial de la aplicación de PC.

### **2.2.2.2 MySQL-MARIADB JDBC driver connector**

Gracias a este driver podremos conectarnos con la base de datos desde la aplicación de PC, y Android Studio, este ejecuta y transmite sentencias SQL dando flujo de información entre los sistemas.

El conector es compatible con MySQL y MariaDB.

### **2.2.2.3 Mail java**

Email Java nos permite enviar correos gracias a SMTP desde las aplicaciones desarrolladas, este servicio se conecta con una cuenta de correo activa, al dar acceso remoto desde la configuración del Email podremos enviar mensajes a gusto.

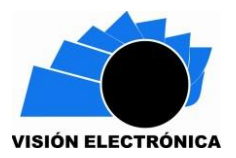

## **2.2.3 Android Studio**

Es un entorno de desarrollo integrado (IDE) oficial para apps de Android, basado en IntelliJ IDEA, el cual nos proporciona servicios integrales que nos facilita la tarea al momento de programar nuestra aplicación para dispositivos móviles con el uso del lenguaje de programación Kotlin [15].

### **2.3 Estructura sensado y comunicación**

En este apartado procederemos a explicar los diferentes elementos que están encargados de obtener las señales necesarias para el sistema de control de la máquina, la estructura y comunicaciones del proyecto.

### **2.3.1 Sensor magnético**

El sensor de proximidad magnético SME-1 de la marca FESTO es utilizado para encontrar la posición en la cual se encuentra el cilindro, sin la necesidad de tener un contacto expresamente físico, este principalmente es utilizado en casos donde está disponible un campo magnético (para este caso un imán que se encuentra en el pistón del cilindro) para la activación de este sensor y así permitir el envío de la señal hacia el driver de acondicionamiento de señal [16].

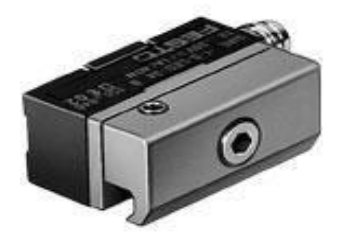

**Figura 8. Sensor magnético SME-1 de FESTO**

## **2.3.2 Sensor Inductivo**

El sensor de proximidad inductivo de diseño cilíndrico SIE de la marca FESTO tiene la finalidad de detectar objetos metálicos que pasan por el sensor a muy corta distancia, estos no se ven afectados por el aceite, la suciedad o el acabado de la superficie y se pueden utilizar en áreas con altas vibraciones y altos impactos. Este fue usado para controlar la trayectoria del movimiento y posicionamiento de los diferentes actuadores que maneja el prototipo [17].

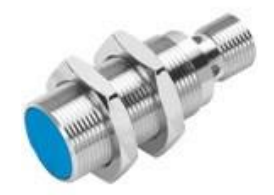

**Figura 9. Sensor inductivo SIE de FESTO**

### **2.3.3 Sensor de ultrasonido**

El sensor HC-SR04 está compuesto por un emisor y un receptor ultrasónico.

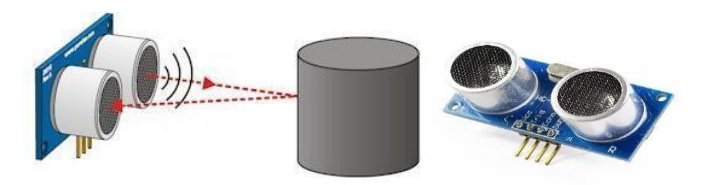

**Figura 10. Sensor de ultrasonido HC-SR04** El microcontrolador envía un pulso de 10us al pin de Trig, esto hace que el sensor dispare una serie de 8 pulsos de 40KHz y ponga el pin Echo en nivel alto [18]. La PSOC debe contar el tiempo transcurrido en uS hasta que Echo cambie a nivel bajo y ejecutar la ecuación (1).

### $D = T/58$

**Ecuación 1. Fórmula para calcular la distancia del obstáculo**

Donde:

 $D = Distance$  en cm (centimetros)

 $T =$  Tiempo medido en us (microsegundos)

### **2.3.4 Celda de carga**

Para sensar el peso de cada una de las piezas metálicas se hizo uso de una celda de carga, la

cual es un transductor utilizado para convertir una fuerza en una señal eléctrica [19]. Esta

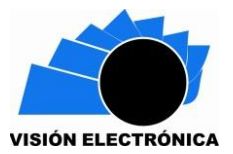

conversión empieza a partir de un dispositivo mecánico, es decir, la fuerza que se desea medir, deforma la galga extensiométrica. Y por medio de medidores de deformación (galgas) obtenemos una señal eléctrica, con ella podemos obtener el valor de la fuerza. Se utilizó un amplificador de instrumentación AD620 este amplifica la señal dada por la Celda, de mV a un rango de 0-5V finalmente se entregará este voltaje a un conversor análogo digital de la PSOC 5LP [20].

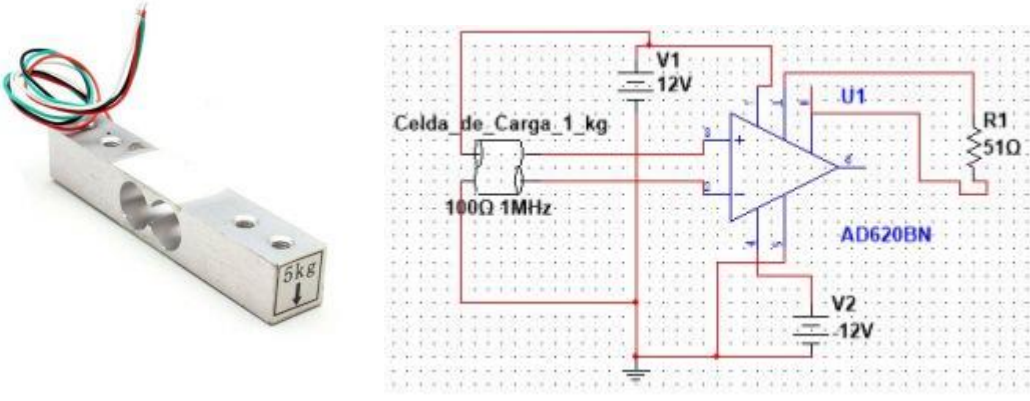

**Figura 11. Celda de carga y circuito de conversión de la señal (Fuente propia) 2.3.4.1 Calibración** 

La calibración se realiza por medio de pesos estándar, al colocarlos en la báscula el valor del ADC cambiará, tabulamos los datos y linealizamos obteniendo la ecuación que pondremos en el microcontrolador.

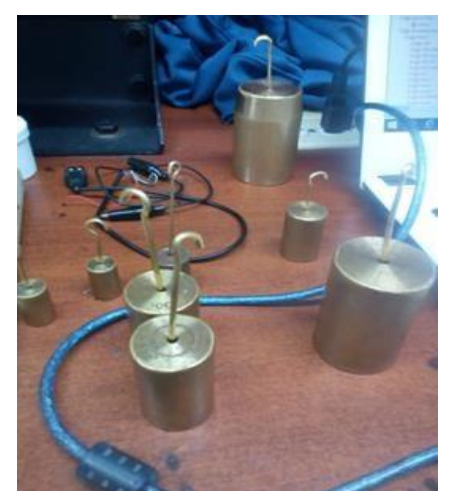

**Figura 12. Proceso de calibración para la celda de carga**

#### **2.3.4.2 Linealización y programación**

La dependencia entre el voltaje entregado por la celda de carga y el peso no es lineal, es deber del instrumento electrónico destinado a mostrar la lectura, efectuar la linealización, es decir tomar el voltaje y conociendo el tipo celda, ver a qué peso corresponde este voltaje este método corresponde a una regresión lineal simple.

El modelo de regresión lineal es un modelo para el vínculo de dos variables aleatorias que denominaremos  $X =$  variable predictora o covariable e  $Y =$  variable dependiente o de respuesta. El modelo lineal (simple pues sólo vincula una variable predictora con Y) propone que ε es el término del error. Esto es que, para cada valor de X, la correspondiente observación Y consiste en el valor β0 + β1X más una cantidad ε, que puede ser positiva o negativa, y que da cuenta de que la relación entre X e Y no es exactamente lineal, sino que está expuesta a variaciones individuales que hacen que el par observado (X, Y) no caiga exactamente sobre la recta, sino cerca de ella (2)[21].

$$
Y = \beta 0 + \beta 1X + \varepsilon
$$

#### **Ecuación 2. Fórmula para el modelo de regresión**

Se tabulo y se graficó los valores del ADC vs el valor de los distintos pesos de muestra cómo se observa en la tabla (1).

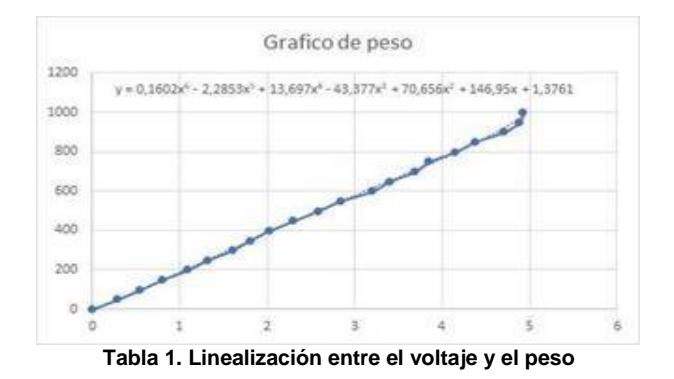

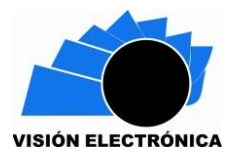

# **2.3.4.3 Calculo de errores**

Se realizó las tablas de error con el fin de saber el porcentaje de error del dispositivo entre 0g y 1Kg (2).

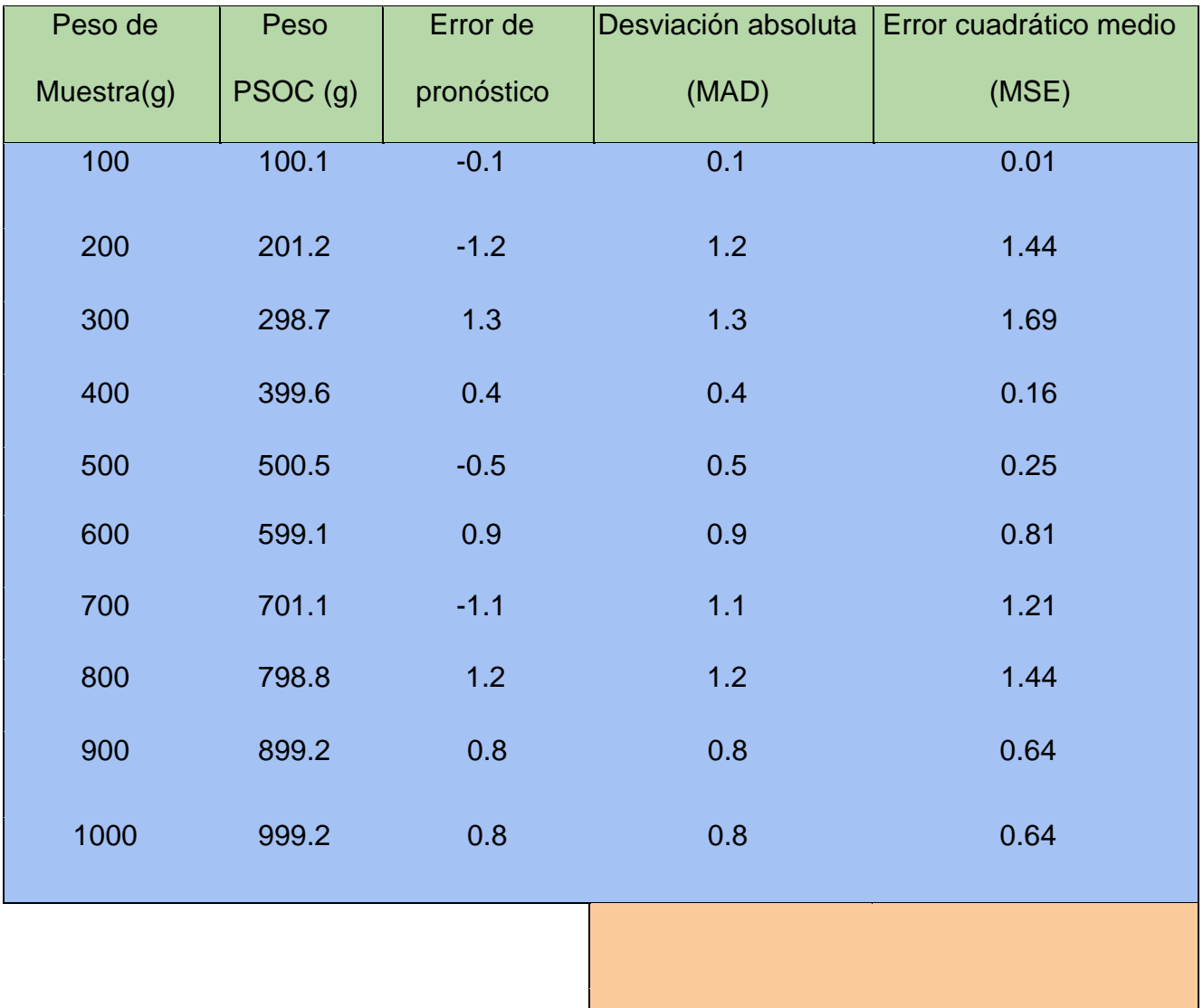

**Tabla 2. Tabla de errores porcentual**

% ERROR 0.829

### **2.3.5 Comunicación y estructura**

Se conectó los diversos sensores y una pantalla LCD 16x2 a una PSOC adicionalmente se creó un protocolo de comunicación entre este microcontrolador y la RASPBERRY realizando así un poderoso dispositivo de control.

### **2.3.5.1 PSOC 5LP**

Este microcontrolador es el encargado de recibir las diferentes señales de los sensores mencionados anteriormente, es un sistema con varias características integradas en un mismo chip, se compone además de circuitos digitales y analógicos configurables, una CPU y un sistema de enrutamiento programable y de interconexión. Los bloques analógicos están compuestos por un condensador interruptor (switch capacitor), amplificador operacional (opamp), y un comparador.

Cuenta con un oscilador de Máximo 67 MHz, 84 MIPS, un ADC Delta Sigma (12 a 20 bits), dos ADCs SAR (12 bits) 192 ksps de 12 bits, un Msps de 12 bits, cuatro DACs de 8 bits y bloques de filtros digitales. Sus sistemas de comunicación son FS USB 2.0, I2C, SPI, UART, LIN, I2S [22].

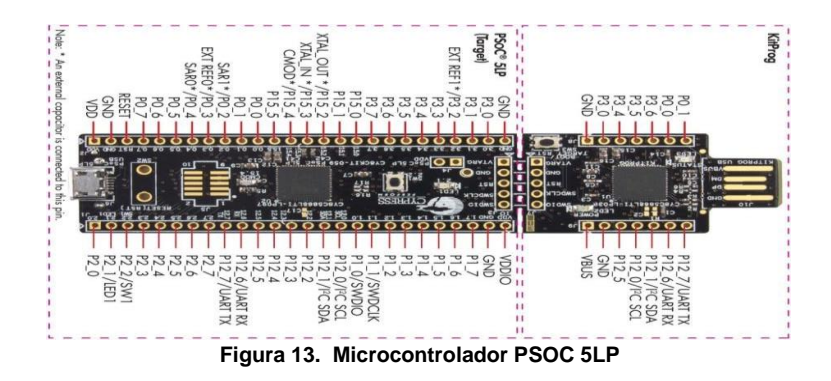

## **2.3.5.2 Protocolo de comunicación I2C**

I2C es un protocolo de comunicación síncrono eso quiere decir que el envío de bits por el canal de comunicación SDA está sincronizado por una señal de reloj que comparten el maestro y el esclavo a través de la vía SCL. SDA es el pin de datos y SCL es el pin de reloj. Dada las

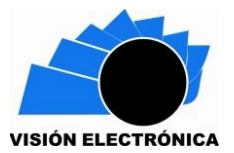

ventajas presentadas por esta comunicación se escogió como la mejor alternativa para comunicación de este proyecto.

### **2.3.5.3 Comunicación con RASPBERRY**

Mediante el algoritmo de funcionamiento perteneciente al proyecto "DISEÑO E IMPLEMENTACIÓN DE UNA LÍNEA DE PRODUCCIÓN ADAPTADA AL BRAZO NEUMATICO FESTO PARA GRUPO DE INVESTIGACIÓN INTEGRA" [1], se desarrolló un código capaz de unificar el método de análisis de imagen perteneciente a este proyecto con las librerías, interfaces, servidor y la base de datos de nuestro proyecto. Con esta unión podremos controlar sus actuadores, saber el estado de sus sensores y el algoritmo de análisis de imagen, convirtiéndose en esclavo de nuestros aplicativos.

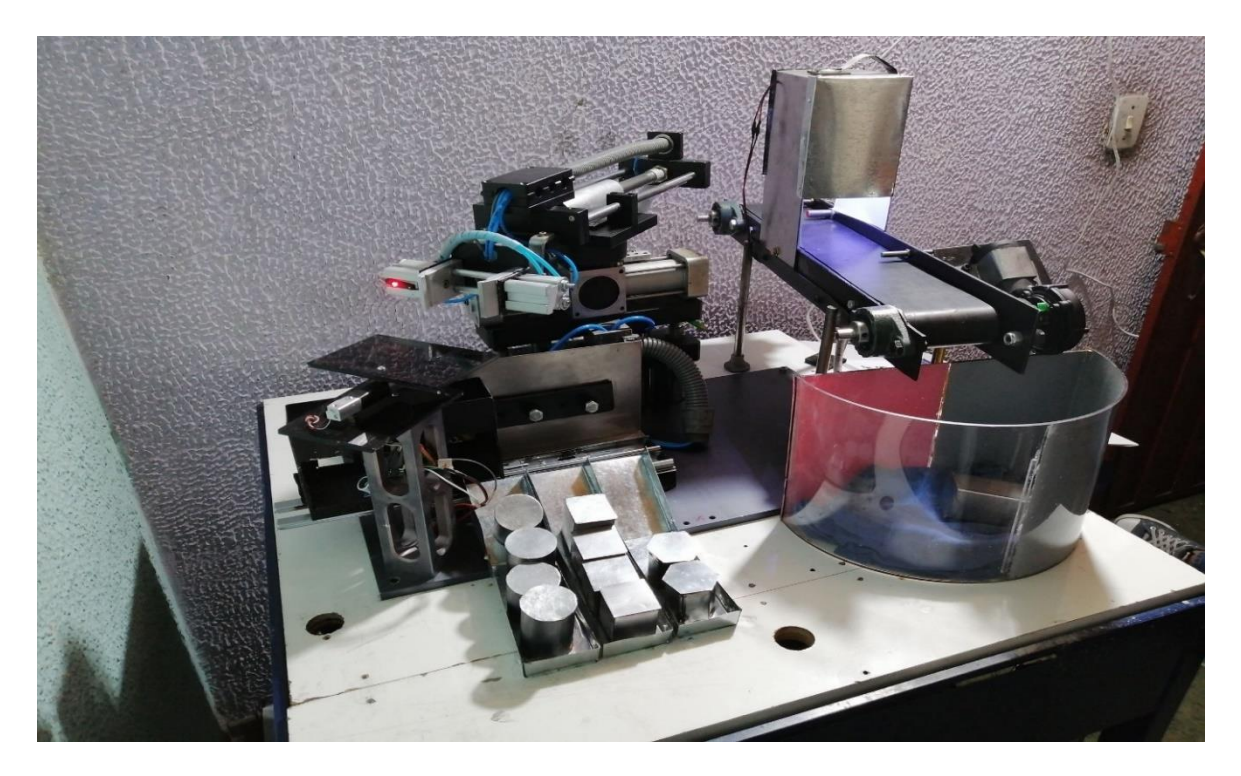

**Figura 14. Proyecto "Diseño e implementación de una línea de producción adaptada al brazo neumático FESTO para grupo de investigación integra"**

### **3. Resultados**

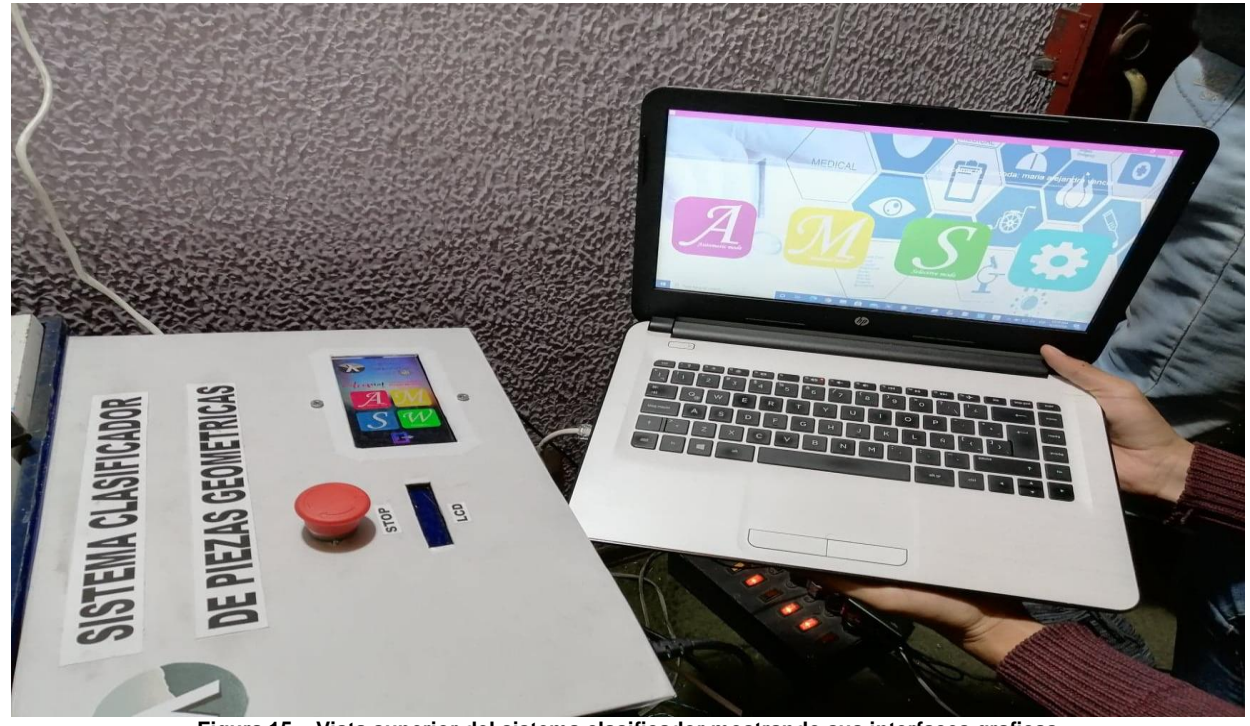

**Figura 15. Vista superior del sistema clasificador mostrando sus interfaces graficas**

# **3.1 Registro e inicio de sesión**

El sistema de control se puede manejar desde los diferentes aplicativos desarrollados tanto en NetBeans como Android studio, todo el sistema trabaja a la par de la configuración preestablecida, estas cuentan con una ventana de Sign-up y Login.

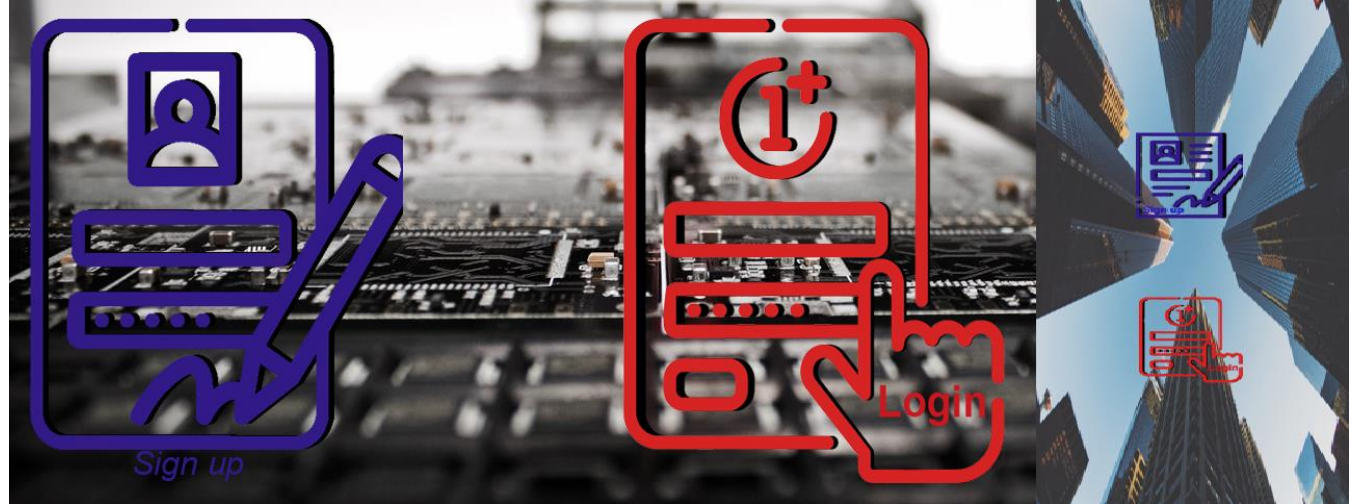

**Figura 16. Primera ventana emergente de los aplicativos**

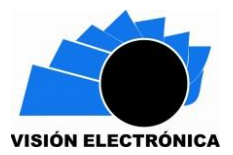

En la figura (16) vemos los accesos en el aplicativo de NetBeans y Android studio los cuales son "Sign-up y Login" la primera opción nos redirigirá a la página web, allí podremos registrarnos para tener acceso al programa, en la segunda opción nos permitirá iniciar sesión para acceder al sistema.

Si damos clic en Sign-Up nos redirigirá a la página web al dar clic en registro debemos llenar el formulario, una vez registrados nos enviará al correo electrónico ingresado un mensaje solicitando la activación de la respectiva cuenta, luego de activada podremos iniciar sesión en los diferentes aplicativos.

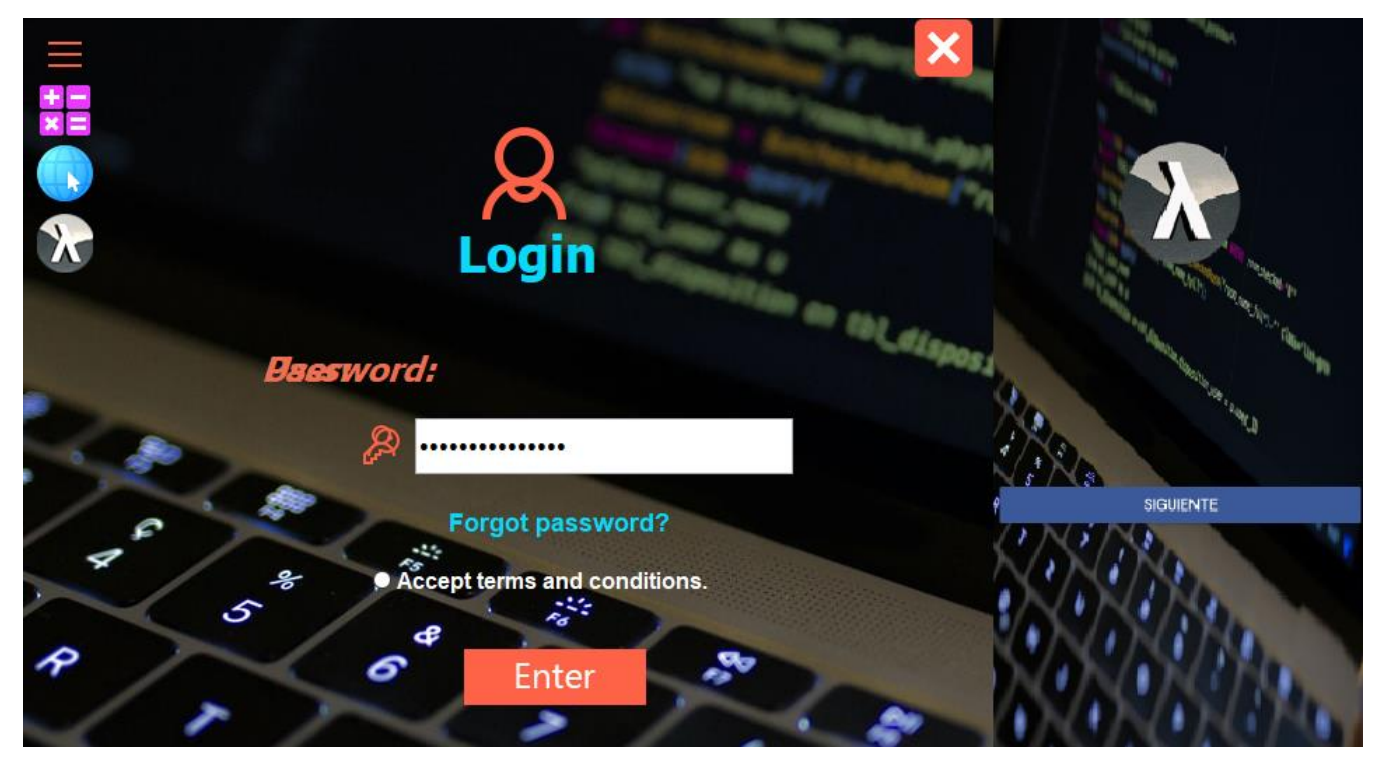

 **Figura 17. Ventana de Login de los aplicativos**

En la figura (17) podemos ver la ventana de Login de ambos aplicativos, luego de registrar y verificar el correo electrónico podremos iniciar sesión, si es la primera vez que ingresamos nos mandara a una nueva ventana en ella podremos completar el registro estableciendo parámetros

de configuración personalizada en el aplicativo de NetBeans, para el caso de la APK nos redirija a la ventana principal.

Los datos que solicitara la aplicación de NetBeans son los siguientes:

- **Pin:** Con el fin de mejorar la seguridad de los aplicativos se debe establecer un Pin de acceso de 5 dígitos, este nos permitirá iniciar sesión en PC y móvil, no confundir con la clave de inicio de sesión en la página web.
- **Fondo de pantalla y tema:** La app de PC nos permitirá escoger un tema de aplicación esta podrá sea una imagen fija un bucle de varias fotos o colores estáticos; cada configuración varía dependiendo los gustos del usuario
- **Foto de perfil**: finalmente debemos cargar el sistema nuestra foto de perfil, ella se almacenará en la nube.

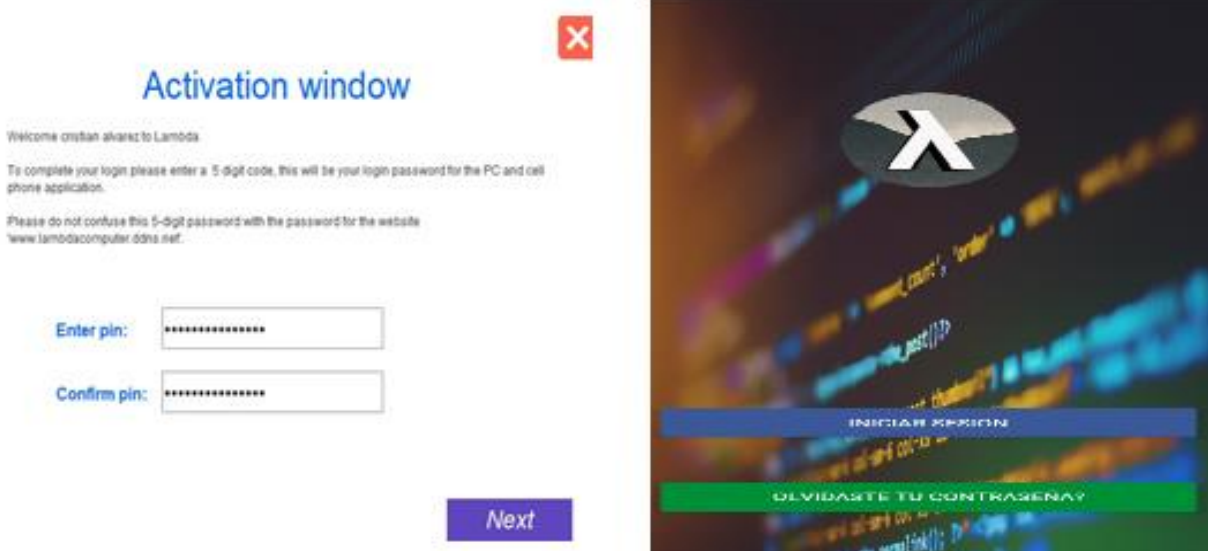

**Figura 18. Pantallazos de activación e inicio de sesión en la APK**

Al terminar este proceso nos enviará un correo electrónico informando que la configuración ya está completa. Con esto ya podremos iniciar sesión sin ningún inconveniente en los aplicativos Para acceder al sistema debemos ingresar el usuario el pin de acceso y aceptar los términos y condiciones

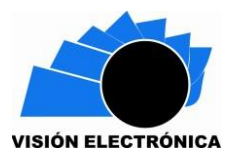

### **3.2 Restablecimiento de contraseña en los aplicativos**

Es posible que algún usuario olvide su pin de acceso por ello desarrollamos un sistema de recuperación de contraseña.

Al dar clic en "Forgot password" o "Olvidaste tu contraseña" nos enviará a otra ventana en donde debemos ingresar nuestro email, si el sistema encuentra coincidencia en la base de datos enviará al correo registrado un código de verificación este deberá ser ingresarlo en el aplicativo para que luego permita actualizar el pin de acceso logrando ingresar nuevamente.

#### **3.3 Ventanas de control.**

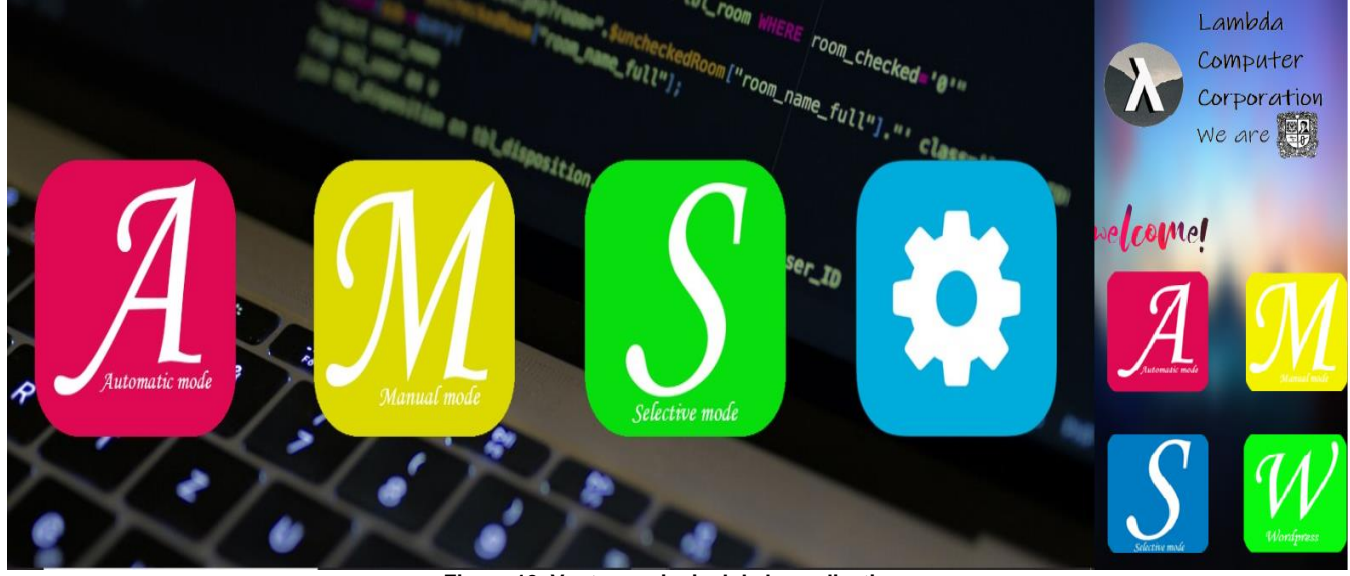

**Figura 19. Ventana principal de los aplicativos**

En la figura (19) nos muestra un vistazo a la ventana principal de ambos aplicativos, este nos mostrara los diferentes modos de control a los cuales podemos acceder.

#### **3.3.1 Automatic mode**

El automatic mode admite clasificar todas las figuras de manera independiente, nos informa cuántas figuras se han clasificado, el número de las no válidas y su peso.

Este comienza detectando alguna figura en el inicio de la banda transportadora, posteriormente la transportará a la zona de cámara; De detectar una figura válida el brazo neumático cogerá

la pieza y la depositara en la serie lineal de clasificación en su espacio correspondiente, si no es una forma válida la llevará a el depósito de descartadas. En algún momento el sitio de almacenamiento se llenará esto activará el mecanismo de liberación de espacio automáticamente.

En la interfaz se visualizar el nombre del operador el número de piezas contadas por cada clase el peso respectivo la posición de los actuadores del brazo y se ejecutara un aviso cada vez de detecte una figura nueva.

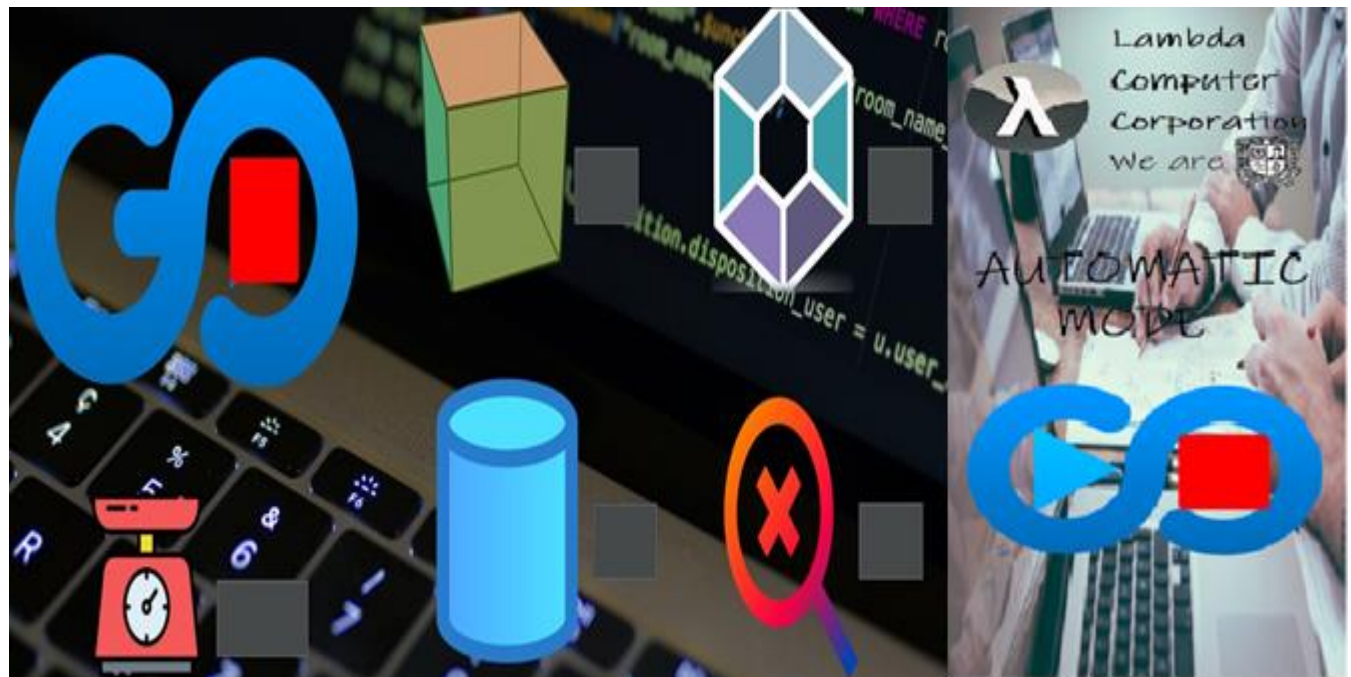

**Figura 20. Ventana del Automatic mode en los diferentes aplicativos**

#### **3.3.2 Manual mode**

El manual mode dará control total sobre el dispositivo al gusto del usuario, podrá controlar la banda transportadora, el brazo neumático y la serie de clasificación lineal de manera libre; Se desarrolló este modo con el objetivo de poder detectar fallas en el dispositivo, si en algún momento el sistema no funciona de manera correcta el operador tendrá la posibilidad de iniciar el modo manual y al activar cada uno de los actuadores y sensores de la máquina, de esta manera podrá encontrar algún error de forma rápida y efectiva.

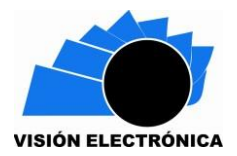

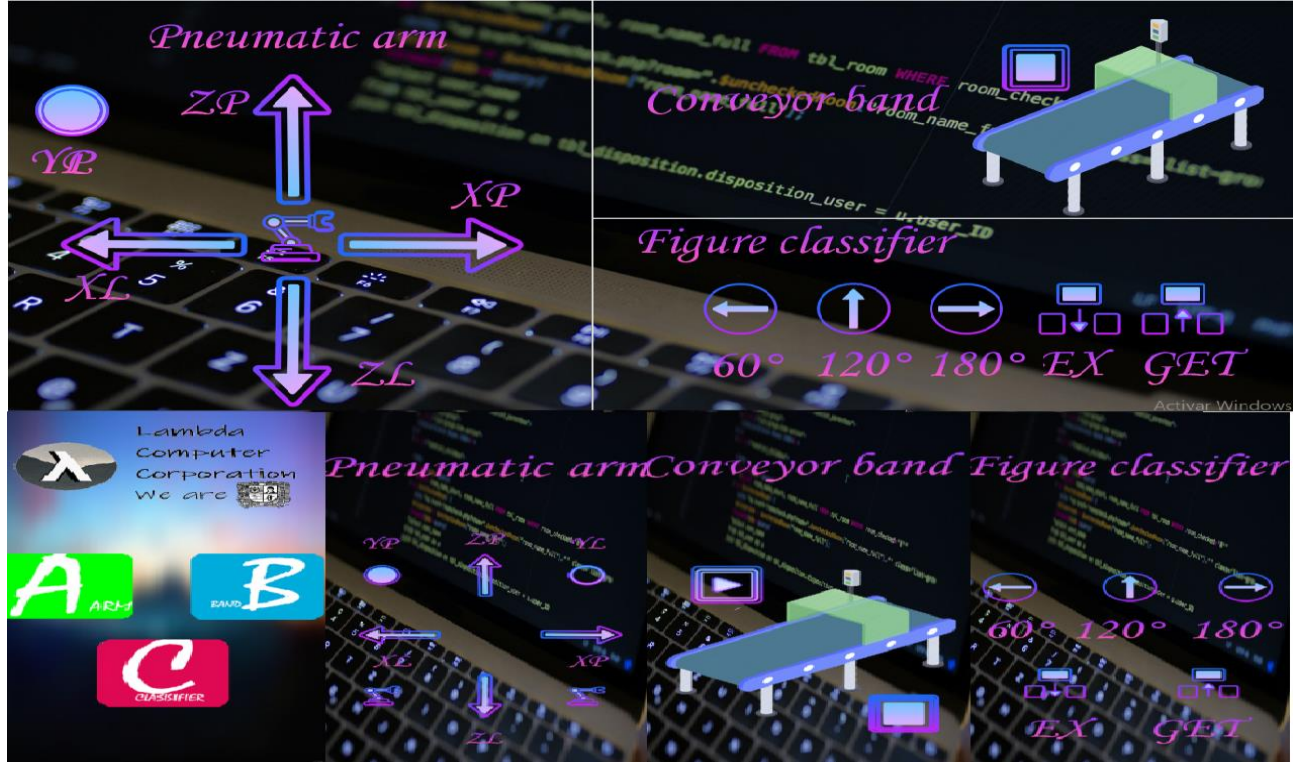

**Figura 21. Ventana del manual mode en los diferentes aplicativos**

### **3.3.3 Selective Mode**

El selective mode a diferencia de los dos modos anteriores permite clasificar las figuras a gusto de cada persona o como el proceso lo requiera.

Este inicia mostrando una ventana en la cual aparecerán tres cajas, el operador podrá ingresar la cantidad de figuras que desee clasificar por figura, por ejemplo, solicitar un pedido de tres cilindros, dos cubos y finalmente 1 hexágono. Enseguida el prototipo esperara que el operador coloque las figuras sobre la banda hasta completar el pedido, finalmente se bloqueara a la espera de un nuevo pedido o cambio de modo.

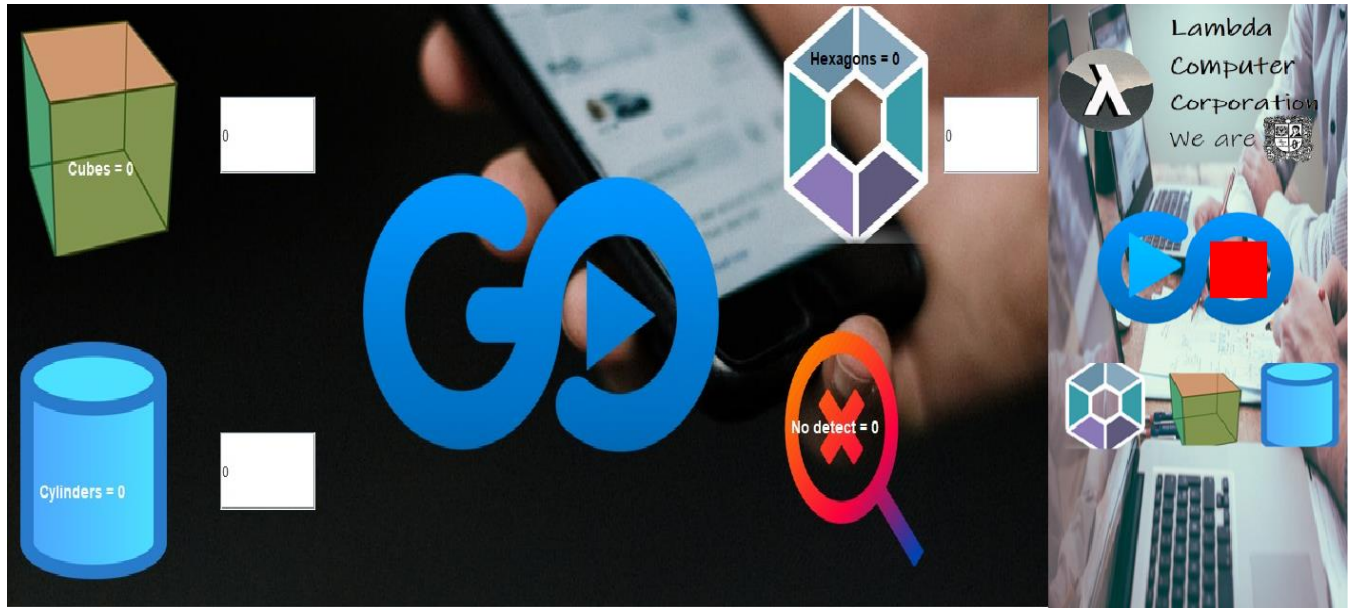

**Figura 22. Ventana del selective mode en los diferentes aplicativos.**

### **3.4 Configuración**

Esta ventana nos mostrara un menú de configuración, en ella es posible cambiar el tema establecido por el usuario subir imágenes al servidor y cambiarlo a gusto de esta manera lograr una interfaz totalmente personalizable.

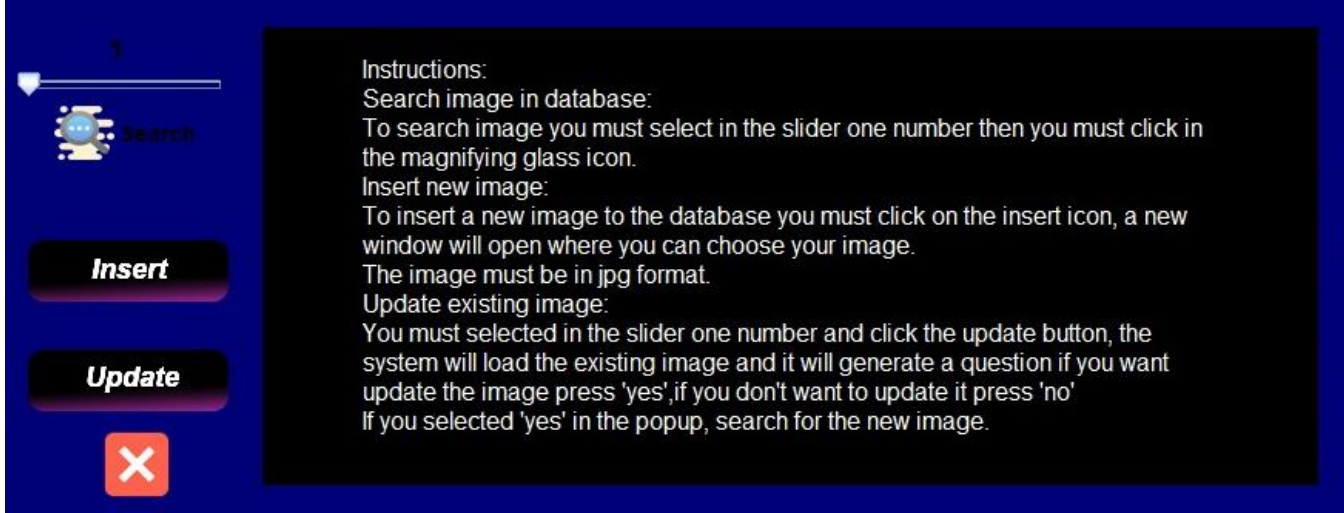

**Figura 23. Ventana de configuración en el aplicativo de NetBeans**

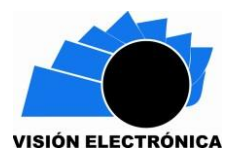

### **3.5 Sincronización con la base de datos**

La infraestructura virtual nos permite por medio de un servidor y base de datos almacenar y manejar los eventos de la máquina, el control de usuario, número de figuras clasificadas, los datos captados de los sensores y estado de los actuadores.

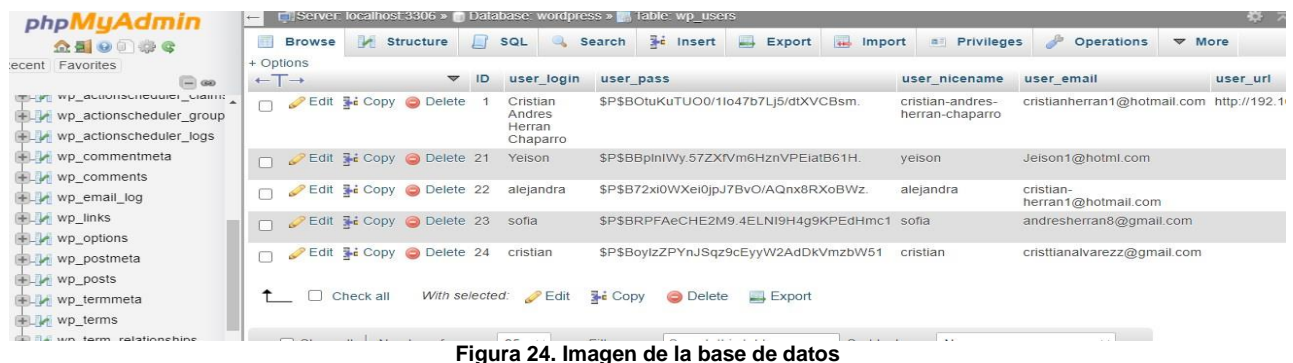

### **3.6 Error de sincronización con la base de datos**

Todas las aplicaciones desarrolladas dependen totalmente del servidor, de no ser posible conectarse a este simplemente fallará y mostrará una ventana de fallo de conexión. El error que nos muestra el aplicativo puede ser provocado por falta de conexión a internet o por una falla de conexión hacia el servidor.

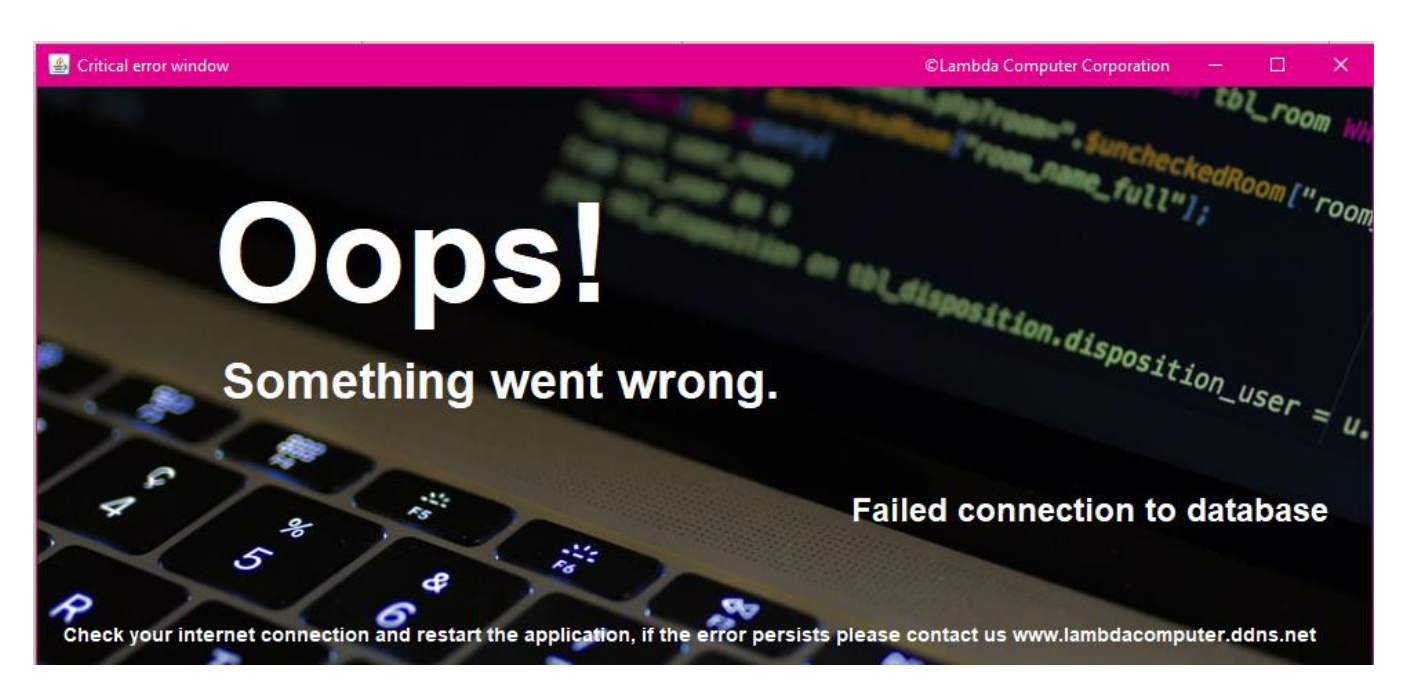

**Figura 25. Falla de conexión con la base de datos**

### **3.7 Página web**

Desarrollamos una página web con enfoque empresarial ofreciendo nuestros servicios como empresa prestadora de procesos de automatización industrial, el sitio web está desarrollado en WordPress y todos sus archivos están almacenados en los ficheros de la base de datos de MariaDB.

La página web tiene conexión directa con las aplicaciones desarrolladas, los usuarios registrados en el sitio son los que tendrán acceso a demás del software.

### **3.7.1 Dirección local y pública de la web**

Es posible subir la página a internet, para ello se debe realizar las configuraciones descritas en

los ítems **2.2.1.5 y 2.2.1.6.** 

La dirección local es 192.168.0.22, el dominio público es lambdacomputer.ddns.net

### **3.7.2 Ítem de inicio de la página web**

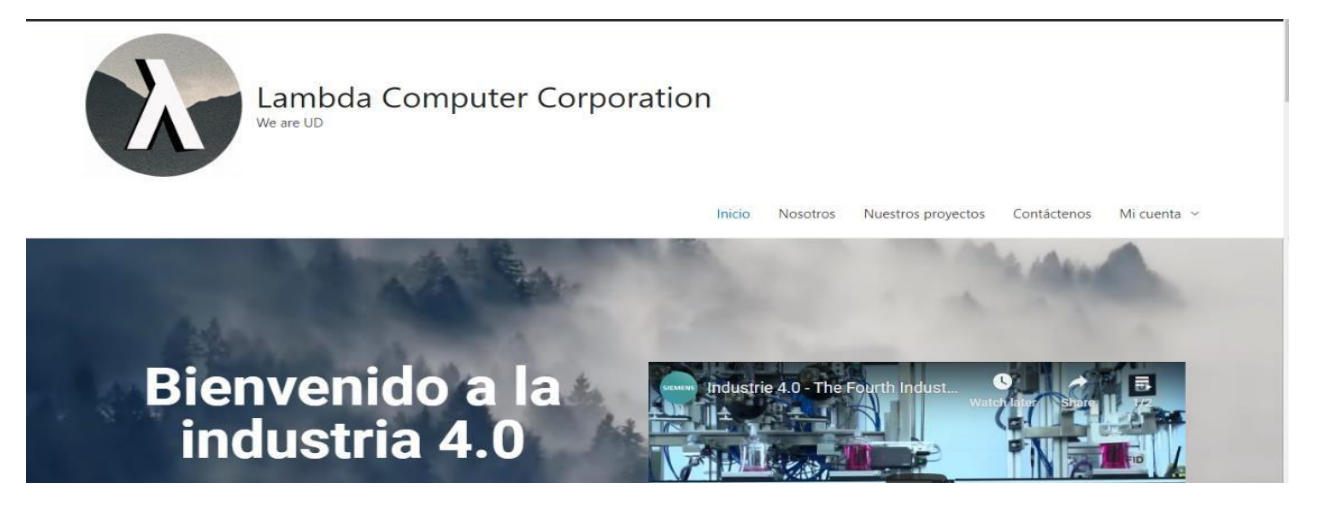

**Figura 26. Inicio de la Página web "Lambda Computer Corporation" diseño propio** 

En la pagina de inicio describe las ventajas de la industria 4.0 y la interconexión de tecnologías,

además tiene una sección de preguntas y respuestas sobre el sistema

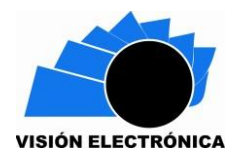

# **3.7.3 Ítem nosotros de la página web**

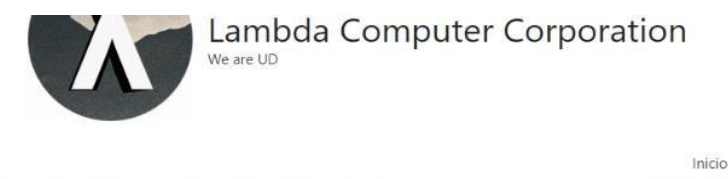

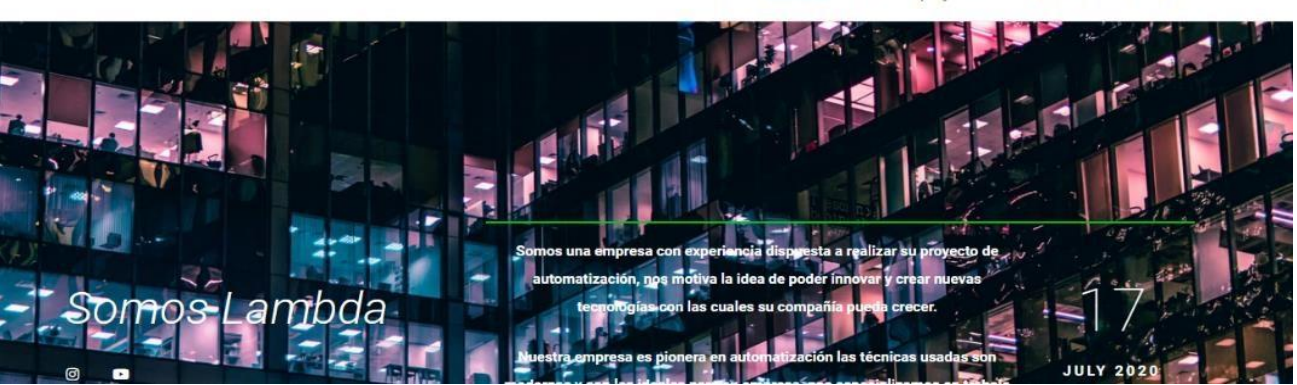

Nosotros

Nuestros provectos

Contáctenos.

Mi cuenta

**Figura 27. Apartado nosotros de la Página web "Lambda Computer Corporation" diseño propio**

En la página de nosotros se visualiza una descripción de los integrantes de este mecanismo

junto con un agradecimiento a la Universidad Distrital Francisco José de Caldas.

# **3.7.4 Ítem nuestros proyectos de la página web**

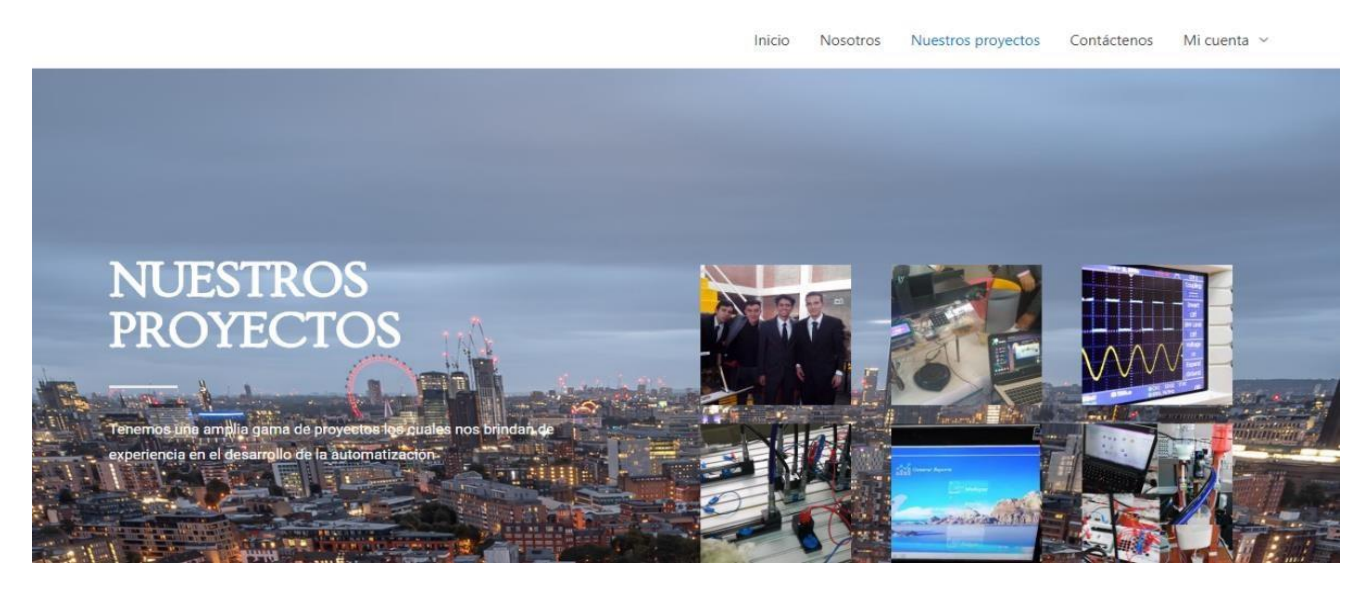

**Figura 28. Apartado nuestros proyectos de la Página web "Lambda Computer Corporation" diseño propio**

En la página de nuestros proyectos se puede visualizar un resumen de todos los proyectos previos junto con un almacén de recursos en donde podremos descargar su código fuente

# **3.7.5 Ítem contáctenos de la página web**

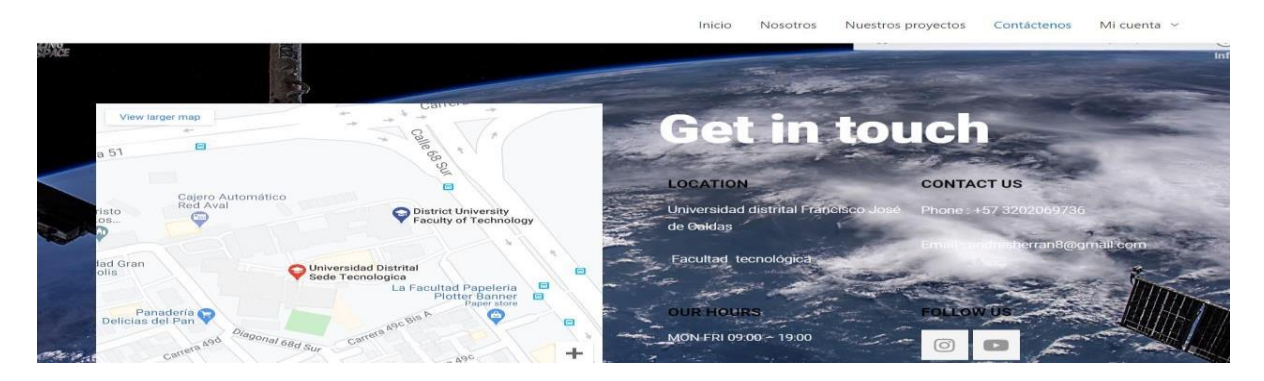

**Figura 29. Apartado contáctenos de la Página web "Lambda Computer Corporation" diseño propio**

En la página de contáctenos se visualiza los datos de ubicación e información.

# **3.7.6 Ítem Registro e Inicio de sesión**

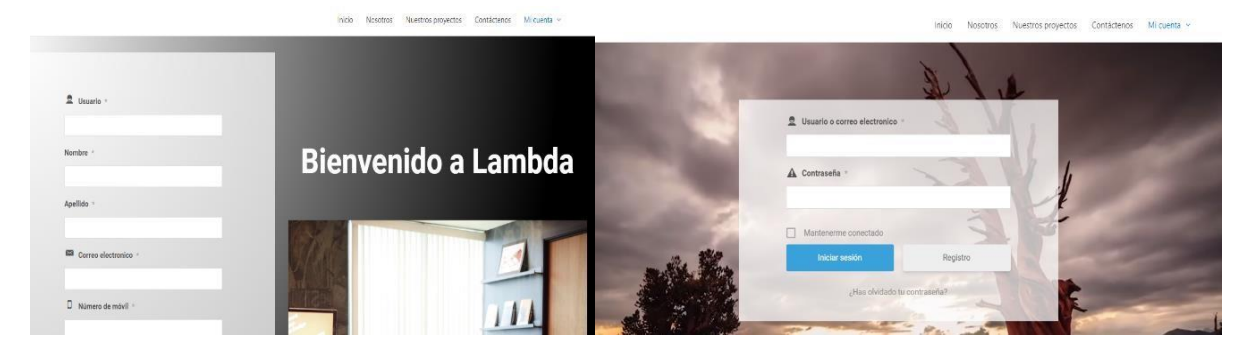

**Figura 30. Apartado de Registro y Login de la Página web "Lambda Computer Corporation" diseño propio** 

En la imagen (30) se visualiza el formulario de registro y el inicio de sesión al perfil en la página

web

# **3.7.7 Ítem Cuenta**

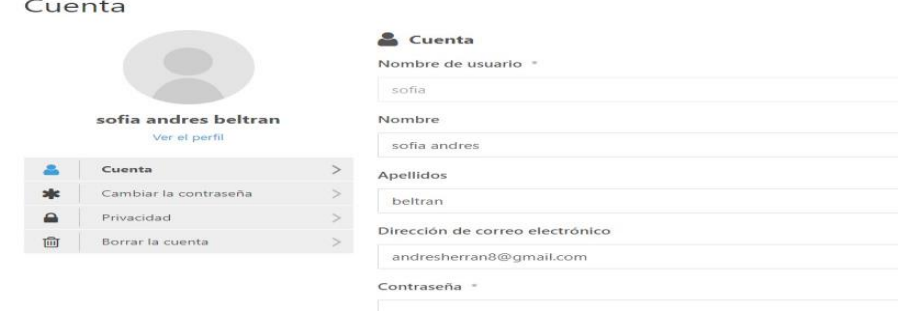

**Figura 31. Menú de configuraciones de la Página web "Lambda Computer Corporation" diseño propio**

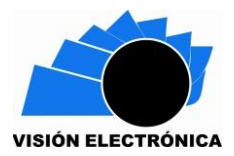

En mi cuenta se puede ver el perfil del usuario.

### **4. Conclusiones**

- Actualmente la automatización de los procesos mejora drásticamente la producción de cualquier empresa que esté dispuesta a invertir en un proyecto de este calibre, ya que se evidencio la reducción en los errores de control del sistema, siendo capaz de ejecutar de forma ordenada y controlada las diferentes funciones de la máquina.
- Se evidencio que los diferentes controladores utilizados tienen un buen funcionamiento en la lectura de sensores y en la carga y descarga de información hacia la red, ya que no se generaron errores en el manejo de los sensores ni en la subida de información hacia la base de datos, demostrando que la mejor forma de interconectar los sistemas es mediante la nube ya que garantizamos más seguridad y optimización de los procesos.
- Finalmente, el desarrollo de las diferentes interfaces graficas nos muestra el fácil manejo que puede tener esta para el control de la máquina, asimismo la practicidad que esta le da al usuario final sin la necesidad de que este tenga grandes conocimientos sobre estos temas ya que observamos el proceso de forma dinámica, eficiente y de manera intuitiva, eliminado complicados comandos y demás instrucciones que dificultan el proceso.
- Por último, se observó la importancia de que los aplicativos manejen un sistema de seguridad debido a que estos serán únicos para este proyecto dando la oportunidad a desarrollar nuevos sistemas a futuro para manejar nuevos procesos.

### **5. Trabajo a futuro**

El desarrollo de este proyecto va encaminado en poder iniciar una nueva investigación en la Universidad Distrital, dirigida especialmente al aprovechamiento de las nuevas tecnologías, generando nuevas ideas encaminadas a la unificación de estas, con el fin de solucionar las

necesidades que la industria del futuro pueda presentar; Queremos demostrar lo útil y practico que son las técnicas de la industria 4.0 y el uso de las interfaces gráficas, si es bien cierto que en este proyecto no alcanza a abarcar completamente estos conceptos, si demuestra sus ventajas.

El servidor siempre ha sido usado con el fin de poder alojar y entregar información, recientemente se está desarrollando un nuevo avance en este concepto ya que se está generando un control a través de este y se integran los procesos a internet, sin duda alguna en un futuro las empresas funcionaran remotamente, la tecnología permitirá que altos funcionarios controlen sus procesos a distancia y es de aclarar que Colombia no puede quedar atrás de esta evolución, tarde o temprano se verá en la necesidad de migrar a estas tecnologías y que mejor que empezar a desarrollar estas internamente a fin de que cuando llegue el gran cambio este listo sin necesidad de acudir a servicios desarrollados por otros países.

Finalmente permitir que las empresas y negocios suban y manejen sus datos en la nube, no solamente se beneficiarían a las grandes compañías si no a las pequeñas empresas o negocios ya que podrían modernizar su tecnología mejorando sus procesos, como los de revisión, conteo e inventario.

#### **Referencias**

- [1] Jaime Cabrera, Sergio Espitia, "DISEÑO E IMPLEMENTACIÓN DE UNA LÍNEA DE PRODUCCIÓN ADAPTADA AL BRAZO NEUMATICO FESTO PARA GRUPO DE INVESTIGACIÓN INTEGRA", Tecnología en electrónica, Universidad distrital francisco José de caldas, facultad tecnológica, Colombia 2020.
- [2] Revista Dinero "Sin marcha atrás: La automatización será una realidad en Colombia en 2020", Tecnología, Mar.2017, https://www.dinero.com/emprendimiento/articulo/automatizacion-en-lasempresascolombianas-en-el-2020-segun-deloitte/242846.

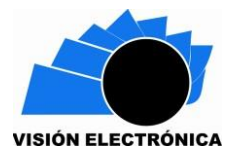

- [3] Juan Martínez Martínez, Periódico Vanguardia "Automatización: una necesidad para Colombia", Jun.2017, https://www.vanguardia.com/tecnologia/automatizacionuna-necesidad-paracolombia-OFVL400493.
- [4] PHP (2020) [Virtual], [https://www.php.net/manual/es/intro-whatis.php.](https://www.php.net/manual/es/intro-whatis.php)
- [5] Apache Raspbian, (2020), [Virtual], [https://www.raspberrypi.org/documentation/remote-access/web](https://www.raspberrypi.org/documentation/remote-access/web-server/apache.md)[server/apache.md.](https://www.raspberrypi.org/documentation/remote-access/web-server/apache.md)
- [6] phpMyAdmin (2020), [Virtual], [https://www.phpmyadmin.net/.](https://www.phpmyadmin.net/)
- [7] SQL (2020), [Virtual] [https://www.universidadviu.com/lenguaje-sql](https://www.universidadviu.com/lenguaje-sql-historia-conceptos-basicos/)[historiaconceptos-basicos/.](https://www.universidadviu.com/lenguaje-sql-historia-conceptos-basicos/)
- [8] MariaDB Enterprise Open Source Database (2020), [Virtual][,](http://mariadb.com/) [http://mariadb.com.](http://mariadb.com/)
- [9] Ian Gilfillan, [Libro], ed. Amaya multimedia "La biblia de MySQL" (2003),
- [10] Robótica educativa, Raspberry pi 3 (2020), [Virtual], [https://www.robotica.com/Producto/RASPBERRY-PI-3-](https://www.ro-botica.com/Producto/RASPBERRY-PI-3-MODELO-B/?fbclid=IwAR1U56gu7SGHpT25sob6XBKuje_AiFkJhDv1d2RhcaHa6acHVFmwu9tkuh4) [MODELOB/?fbclid=IwAR1U56gu7SGHpT25sob6XBKuje\\_AiFkJhDv1d2RhcaH](https://www.ro-botica.com/Producto/RASPBERRY-PI-3-MODELO-B/?fbclid=IwAR1U56gu7SGHpT25sob6XBKuje_AiFkJhDv1d2RhcaHa6acHVFmwu9tkuh4) [a6acHVFmwu 9tkuh4.](https://www.ro-botica.com/Producto/RASPBERRY-PI-3-MODELO-B/?fbclid=IwAR1U56gu7SGHpT25sob6XBKuje_AiFkJhDv1d2RhcaHa6acHVFmwu9tkuh4)
- [11] WordPress (2020), [Virtual], [https://es.wordpress.com/.](https://es.wordpress.com/)
- [12] Fernando Tellado, Yoani Sánchez, [Libro], ed. Amaya multimedia "WordPress 4.0 la tela de la araña" (2014).
- [13] Elementor (2020), [Virtual], [https://elementor.com/?gclid=CjwKCAjw34n5BRA9EiwA2u9k3x0PxhOig2Fott1](https://elementor.com/?gclid=CjwKCAjw34n5BRA9EiwA2u9k3x0PxhOig2Fott1wLuRzbd0-nYPMDCgkQg2kzeHStnZ9rHD05ZtVwxoCEpAQAvD_BwE) [wLu Rzbd0-nYPMDCgkQg2kzeHStnZ9rHD05ZtVwxoCEpAQAvD\\_BwE](https://elementor.com/?gclid=CjwKCAjw34n5BRA9EiwA2u9k3x0PxhOig2Fott1wLuRzbd0-nYPMDCgkQg2kzeHStnZ9rHD05ZtVwxoCEpAQAvD_BwE)
- [14] Enrique Gómez Jiménez, Jonathan Moreno Núñez, [Libro], ed. Alfaomega "Fundamentos de programación JAVA NetBeans" (2019).
- [15] Lujan José Dimas, [Libro], ed. Alfaomega "Aprende a desarrollar aplicaciones" (2017).
- [16] Sensor de proximidad magnético FESTO (2020), [Virtual], [https://www.festo.com/cat/es-co\\_co/products\\_SM1.](https://www.festo.com/cat/es-co_co/products_SM1)
- [17] Sensor de proximidad inductivo FESTO (2020), [Virtual], [https://www.festodidactic.com/int](https://www.festo-didactic.com/int-es/servicios/robotino/hardware/sensores/detector-inductivo/?fbid=aW50LmVzLjU1Ny4xNC4zNC4xNDU2&fbclid=IwAR3ZobtJ2mYorMkHpVoltjdlWdqhV-Hpwmy0Uj2GaZrqXYkI2Sng5vAsu8w)[es/servicios/robotino/hardware/sensores/detectorinductivo/?fbid=aW50LmVzLj](https://www.festo-didactic.com/int-es/servicios/robotino/hardware/sensores/detector-inductivo/?fbid=aW50LmVzLjU1Ny4xNC4zNC4xNDU2&fbclid=IwAR3ZobtJ2mYorMkHpVoltjdlWdqhV-Hpwmy0Uj2GaZrqXYkI2Sng5vAsu8w) [U1Ny4xNC4zNC4xNDU2&fbclid=IwAR3ZobtJ2mYor MkHpVoltjdlWdqhV-](https://www.festo-didactic.com/int-es/servicios/robotino/hardware/sensores/detector-inductivo/?fbid=aW50LmVzLjU1Ny4xNC4zNC4xNDU2&fbclid=IwAR3ZobtJ2mYorMkHpVoltjdlWdqhV-Hpwmy0Uj2GaZrqXYkI2Sng5vAsu8w)[Hpwmy0Uj2GaZrqXYkI2Sng5vAsu8w.](https://www.festo-didactic.com/int-es/servicios/robotino/hardware/sensores/detector-inductivo/?fbid=aW50LmVzLjU1Ny4xNC4zNC4xNDU2&fbclid=IwAR3ZobtJ2mYorMkHpVoltjdlWdqhV-Hpwmy0Uj2GaZrqXYkI2Sng5vAsu8w)
- [18] Sensor ultrasónico (2020), [Virtual], [https://naylampmechatronics.com/sensores-proximidad/10-sensor-ultrasonido](https://naylampmechatronics.com/sensores-proximidad/10-sensor-ultrasonido-hc-sr04.html)[hcsr04.html.](https://naylampmechatronics.com/sensores-proximidad/10-sensor-ultrasonido-hc-sr04.html)
- [19] Omega company, celda de carga (2020), [Virtual], [https://es.omega.com/prodinfo/celulas](https://es.omega.com/prodinfo/celulas-de-carga.html?fbclid=IwAR0sOTaKF6Rzd8wiRyMx58PW0LwHEKMd-A0zcOAaLGbrYTKZ9ljhk9P-lMo)[decarga.html?fbclid=IwAR0sOTaKF6Rzd8wiRyMx58PW0LwHEKMdA0zcOAa](https://es.omega.com/prodinfo/celulas-de-carga.html?fbclid=IwAR0sOTaKF6Rzd8wiRyMx58PW0LwHEKMd-A0zcOAaLGbrYTKZ9ljhk9P-lMo) [LGbrYTKZ9ljhk9P-lMo.](https://es.omega.com/prodinfo/celulas-de-carga.html?fbclid=IwAR0sOTaKF6Rzd8wiRyMx58PW0LwHEKMd-A0zcOAaLGbrYTKZ9ljhk9P-lMo)
- [20] I2C Electronics, Amplificador de instrumentación, (2020), [Virtual] http://i2celectronica.com/amplificadores/262-amplificador-de-instrumentacionad620an.html
- [21] María Eugenia Szretter, Apunte de regresión lineal, Especialización en estadística, Universidad de Buenos Aires, Argentina, Agosto-Octubre (2017).
- [22] Cypress (2019), [Virtual], [https://www.cypress.com/products/microcontrollersmcus](https://www.cypress.com/products/microcontrollers-mcus)